## **QA - action #52655**

coordination # 39719 (Resolved): [saga][epic] Detection of "known failures" for stable tests, easy test results review and easy tracking of known issues

## **[epic] Move openqa-review from cron-jobs on lord.arch to a more sustainable long-term solution**

2019-06-05 12:12 - okurz

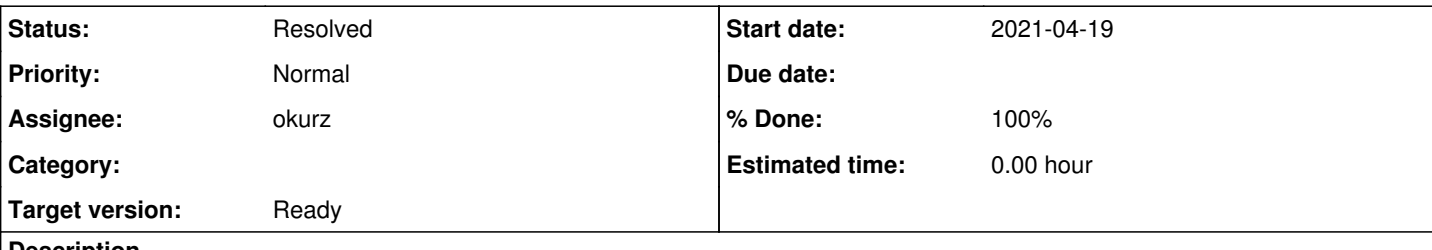

## **Description**

## **Motivation**

Currently the reports are generated on lord.arch by the user "okurz". We can look for a more sustainable long-term solution

# **Suggestions**

we could run **openga-review** 

- in gitlab CI
- on GOCD at botmaster.suse.de
- on a QA SLE VM

for "gocd", from #openqa-dev (rc):

I asked coolo "WDYT running "openga-review" which generates e.g. https://w3.nue.suse.com/~okurz/openga\_sle15\_status.html on botmaster.suse.de GOCD? Would you accept a PR adding that to GOCD? In this case, what else would I need to test it out and get it to run?".

He is fine to run it on botmaster.suse.de. I am checking the deps with the container def.

[https://build.opensuse.org/package/view\\_file/openSUSE:Tools:Images/gocd-agent-release-tools/Dockerfile?expand=1](https://build.opensuse.org/package/view_file/openSUSE:Tools:Images/gocd-agent-release-tools/Dockerfile?expand=1) is installed. `zypper -n in python3-openqa\_review && openqa-review …" would not work. The scripts run as user "go". Either the script is part of the container (and won't change) - or it should run from a git. The containers are running constantly - they are not per job. The container change on deployment of gocd, they only contain dependencies and the gocd agent. If we need new dependencies, I can inject zypper -n calls on every container so run from git checkout - this way you also track which job ran on which revision. Basically all of them run from git checkout,<https://github.com/openSUSE/openSUSE-release-tools/blob/master/gocd/autosubmit.gocd.yaml> is a good example. I would need additional deps "python3-appdirs python3-beautifulsoup4 python3-future python3-humanfriendly python3-setuptools python3-sortedcontainers python3-soupsieve" to make it run directly from git.

I am not fully convinced to go to botmaster.suse.de with gocd considering that this would mean to not use the RPM package but run from git but build the container with missing dependencies which I am not sure if it's the right approach.

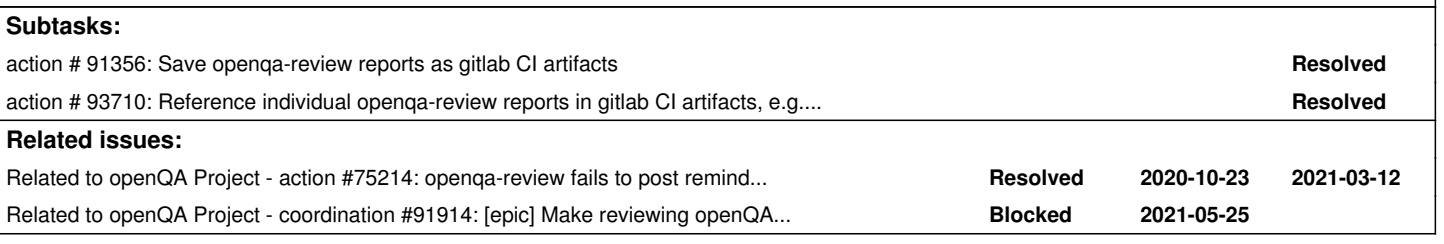

## **History**

## **#2 - 2019-11-18 22:13 - okurz**

*- Status changed from New to In Progress*

By now I would consider building a custom container and using that in gitlab CI a viable alternative, e.g. as in <https://gitlab.suse.de/openqa/auto-review/>

Building container in<https://build.suse.de/package/show/home:okurz:container/openqa-review>with all dependencies and trying out in <https://gitlab.suse.de/okurz/openqa-review> . Created<https://gitlab.suse.de/openqa/openqa-review> already.

I would need to put variables like a redmine API key and bugzilla username and password into gitlab config and I would like to avoid my personal user password. hmuelle gave me a bugzilla bot account "QASLE" but first the name is too specific and the email is qa-sle-mgmt. I doubt that ML is a good

target. I should ask if we can have a better account created.

EDIT: 2019-11-19: Asked in https://chat.suse.de/channel/suse-it-ama?msq=pXMoXFKaEnk5AfWGw "hi, I would like to have a non-personal bugzilla account backed by a mailing list so that a script from gitlab CI pipeline can post comments which previously I had done with my personal user account but I do not want to save my personal password in gitlab CI variables. Any idea who can help with that?"

#### **#3 - 2019-11-19 10:59 - okurz**

*- Due date set to 2019-11-26*

*- Status changed from In Progress to Feedback*

Setting to Feedback with reminder due-date to see if I got any response on question in chat.

## EDIT: 2019-11-19: fcrozat was kind enough to answer directly, pointed me to RIO ticket. I created a RIO ticket REQ 333370 with content:

hi, I would like to have a non-personal bugzilla account backed by a mailing list so that a script from gitlab CI pipeline can post comments which previously I had done with my personal user account but I do not want to save my personal password in gitlab CI variables.

Preferences:

```
username: openqa-review
mailing list: openqa-review@suse.de
```
I already created a ticket for SUSE Engineering Infrastructure to create the mailing list: https://infra.nue.s use.com/SelfService/Display.html?id=154691

EDIT: 2019-11-19: The mailing list was already created: [openqa-review@suse.de](mailto:openqa-review@suse.de)

#### **#4 - 2019-11-25 10:51 - okurz**

*- Due date changed from 2019-11-26 to 2019-12-17*

no answer in RIO ticket, giving more time.

#### **#5 - 2019-11-27 08:19 - okurz**

*- Status changed from Feedback to Blocked*

## **#6 - 2019-12-16 09:33 - okurz**

*- Due date changed from 2019-12-17 to 2020-01-17*

No response :,( . Asked in<https://chat.suse.de/channel/suse-it-ama?msg=7AxwXTow2BijJqLo8> if I can do anything better and added a note in the RIO request.

#### **#7 - 2020-01-14 05:45 - okurz**

*- Due date changed from 2020-01-17 to 2020-02-19*

Pinged again in RC with <https://chat.suse.de/channel/suse-it-ama?msg=diXTQaNo35oPWuo49> : "Zuzana van Wijk Vodova hi, you offered your help for REQ\_333370 last month and asked me to ping you directly for escalation. Unfortunately there has not been any movement with the request since then. Is there anything I can do myself to move this forward?"

#### **#8 - 2020-01-24 12:14 - okurz**

*- Status changed from Blocked to Feedback*

#### (Finally) received an update in

https://rio.microfocuscloud.com/tmtrack/tmtrack.dll?shell=swc&IssuePage&Template=viewwrapper&RecordId=113050&TableId=1003#1

```
C   Chris Slade  -  23/01/2020 10:55:03 PM   -(public)  Send E-mail
     Note from Chris Slade about REQ_333370 [ttid: 1003,113050]
```

```
 Message Address Details
Message Addressed To: Oliver Kurz
```
Oliver,

There is no such thing as a Bugzilla account. Bugzilla uses the external customer accounts that are created wi

th our self reg service. So you would need to create an external account using that email address. to create a mailing list you will need to contact someone in charge of mailing lists. I believe that Karol Babioch is in charge of the suse.de mailing lists.

Thank you,

Chris Slade

So I created an account "openqa\_review" over https://login.microfocus.com, password stored internally in my password manager. I could validate the email address of the mailing list openga-review@suse.de and proceed now. Over<https://bugzilla.suse.com/index.cgi?GoAheadAndLogIn=1> I could not yet validate the account so far unfortunately. Maybe I need to give it some time. Can retry another day.

EDIT: Initialized an account on progress.o.o which also created an API key. I added the API key as well as username and password for bugzilla into [https://gitlab.suse.de/openqa/openqa-review/-/settings/ci\\_cd](https://gitlab.suse.de/openqa/openqa-review/-/settings/ci_cd) and started<https://gitlab.suse.de/openqa/openqa-review/-/jobs/163830>. I can check for reminder comments on bugzilla with <http://fastzilla.suse.de/?q=commenter%3Aopenqa-review%40suse.de> . Job was aborted after timeout of 1h, bumped to 4h in gitlab CI config for this project.

<https://gitlab.suse.de/openqa/openqa-review/-/jobs/163908>succceeded after 118m.

#### I added some pipeline schedules on

[https://gitlab.suse.de/openqa/openqa-review/pipeline\\_schedules](https://gitlab.suse.de/openqa/openqa-review/pipeline_schedules) but after temporary network problems within the network I deactivated the schedules again for now.

Open point: I need to publish the generated report. Previously we just saved to /suse/okurz which isn't available within gitlab CI. We could scp the file out but I prefer to save the report as gitlab CI artifacts assuming I can reference the reports accordingly by URL as documented on [https://docs.gitlab.com/ee/user/project/pipelines/job\\_artifacts.html](https://docs.gitlab.com/ee/user/project/pipelines/job_artifacts.html) and at best update the short links to the reports within s.qa's db.

#### **#9 - 2020-04-07 08:09 - okurz**

*- Due date deleted (2020-02-19)*

*- Status changed from Feedback to Workable*

I can try accessing job artifacts with static URLs anytime.

#### **#10 - 2020-05-17 07:51 - okurz**

gitlab CI shows errors as reported in #66868 and visible in https://gitlab.suse.de/openga/openga-review/-/jobs , e.g. raw logs show "ERROR:openqa\_review.openqa\_review:Encountered error trying to post a reminder comment on issue '\* soft fails: ltp\_dio, ltp\_openposix, ltp\_sched, ltp\_syscalls\_ipc -> bsc#1158145: Machine didn't shut down within 60 sec (Ticket status: NEW, prio/severity: P5/Normal, assignee: [screening-team-bugs@suse.de](mailto:screening-team-bugs@suse.de)) ': 500 Server Error: Internal Server Error for url:<https://apibugzilla.suse.com/jsonrpc.cgi>. Skipping."

maybe this never worked so far for openqa-review?

With the bugzilla instance being moved to SUSE Nbg the performance is way better for searching so we can look on <https://bugzilla.suse.com/buglist.cgi?quicksearch=commenter%3Aopenqa-review>

Idea as next step: Try to read/post bugs over API as openqa-review, e.g. in test bug [https://bugzilla.suse.com/show\\_bug.cgi?id=1005824](https://bugzilla.suse.com/show_bug.cgi?id=1005824)

#### **#11 - 2020-10-23 18:25 - okurz**

*- Related to action #75214: openqa-review fails to post reminder comments on bugzilla, errors in log "Encountered error trying to post a reminder comment on issue" added*

#### **#12 - 2020-10-23 18:26 - okurz**

*- Status changed from Workable to Blocked*

*- Target version set to Ready*

waiting for [#75214](https://progress.opensuse.org/issues/75214) first

#### **#13 - 2020-11-25 12:08 - okurz**

*- Estimated time set to 80142.00 h*

#### **#14 - 2020-11-25 12:10 - okurz**

*- Estimated time deleted (80142.00 h)*

#### **#15 - 2021-03-11 13:44 - okurz**

*- Status changed from Blocked to Workable*

With  $\#75214$  resolved I can look again what is left to be moved from lord.arch to gitlab CI jobs

### **#16 - 2021-04-19 11:04 - okurz**

it seems that the scheduled CI jobs within gitlab commonly run a bit later than the cron jobs on lord so I will turn that around so that the lord.arch cron jobs are only mostly "fallback" to have only a tiny delta between the times when the jobs trigger.

### **#17 - 2021-04-19 11:07 - okurz**

*- Subject changed from Move openqa-review from cron-jobs on lord.arch to a more sustainable long-term solution to [epic] Move openqa-review from cron-jobs on lord.arch to a more sustainable long-term solution*

*- Status changed from Workable to Blocked*

### **#18 - 2021-05-07 08:38 - okurz**

*- Parent task set to #39719*

### **#19 - 2021-06-04 12:47 - cdywan**

*- Description updated*

## **#20 - 2021-06-23 15:18 - okurz**

*- Related to coordination #91914: [epic] Make reviewing openQA results per squad easier added*

## **#21 - 2021-07-01 15:09 - okurz**

*- Project changed from SUSE QA to QA*

Moving to "QA" project as I would like to simplify access to others even though this is a "SUSE-internal task".

### **#22 - 2021-09-02 21:11 - okurz**

*- Status changed from Blocked to Resolved*

All openqa-review cron jobs have been replaced by gitlab CI schedules in [https://gitlab.suse.de/openqa/openqa-review/-/pipeline\\_schedules](https://gitlab.suse.de/openqa/openqa-review/-/pipeline_schedules) with the results visible in <https://openqa.io.suse.de/openqa-review/>